# Fix EPNM 5.1.3.1 Upgrade Failure Due to "Downgrade:log4j-core-2.16.0.jar"

#### **Contents**

Introduction

**Prerequisites** 

Requirements

**Components Used** 

**Background Information** 

**Problem** 

Solution

### Introduction

This document describes the solution to Evolved Programmable Network Manager (EPNM) upgrade failures.

## **Prerequisites**

#### Requirements

Cisco recommends that you have knowledge of these topics:

- EPNM
- How to connect to the EPNM Application Server GUI and CLI with shell access

## **Components Used**

The information in this document is based on EPNM software versions 5.0.2.1 and 5.1.3.1.

The information in this document was created from the devices in a specific lab environment. All of the devices used in this document started with a cleared (default) configuration. If your network is live, ensure that you understand the potential impact of any command.

# **Background Information**

A failure occurs when you try to upgrade to EPNM version 5.1.3.1 from EPNM version 5.0.2.1.

## **Problem**

The error message "Unexpected library downgrade:log4j-core-2.16.0.jar" appears when EPNM upgrades to version 5.1.3.1 from version 5.0.2.1 and hinders the upgrade process. Refer to the error message as shown in this image:

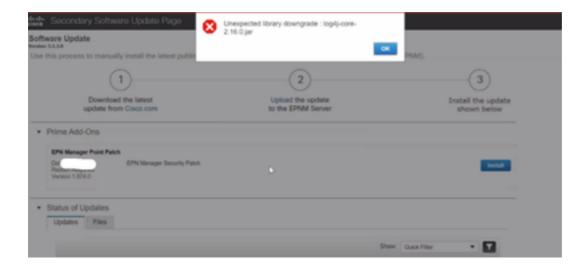

## Solution

Step 1. Take a backup of the log4j core files from EPNM Application Server CLI . The commands are shown below.

```
#mkdir /localdisk/sftp/backup_log4j
#mv /opt/CSCOlumos/compliance/lib/log4j-core-2.17.0.jar /localdisk/sftp/backup_log4j/log4j-core-
2.17.0.jar_lib
#mv /opt/CSCOlumos/lib/xmp-third-party/log4j-core-2.17.0.jar /localdisk/sftp/backup_log4j/log4j-
core-2.17.0.jar_xmpthirdParty
```

Step 2. Once the files are backed up, install the EPNM 5.1.3.1 Security patch file (cepnm5.1-dpp3-pp1-build874.ubf) from EPNM GUI (**Administration > Licenses and Software Updates > Software Update**) and that installs EPNM 5.1.3.1 successfully.

Step 3. Verify the log4j-core files show log4j-core-2.16.jar under the folders /opt/CSCOlumos/compliance/lib and under /opt/CSCOlumos/lib/xmp-third-party/.

Refer to this image:

```
ade # pwd
/opt/CSCOlumos/lib/xmp-third-party
ade # ls -lrt log4j-core*
-rw-rw-r--. l prime gadmin 1789565 Dec 22 14:46 log4j-core-2.16.0.jar
ade # cd /opt/CSCOlumos/compliance/lib
ade # ls -lrt log4j-core*
-rw-rw-r--. l prime gadmin 1789565 Dec 15 03:03 log4j-core-2.16.0.jar
```